*Viele Jugendbücher spielen an wirklichen Orten; an Orten, die man besuchen kann, von denen es Fotos gibt – und die* 

*auf einer Landkarte verzeichnet sind. In den Büchern sind die Orte meist detailliert beschrieben; dennoch ist es faszinierend, sich auf eine virtuelle Reise dorthin zu begeben, um einen Eindruck zu erhalten, wie es dort wirklich aussieht, was die Protagonist/innen des Buches sehen und wie weit die verschiedenen Schauplätze eigentlich voneinander entfernt sind. Online-Kartendienste machen es möglich!*

**Mag. Stephan Waba, M.A.** Gesamtkoordination des Bundeszentrums Virtuelle PH, Lehrer/innenaus- und -fortbildner *stephan.waba@virtuelle-ph.at* 

## **Software**

Online-Kartendienst wie z.B. • Google Maps (*https://maps.google.com/*) oder • Bing Maps (*http://www.bing.com/maps/*)

#### Hardware

Notebook oder Desktopcomputer, aber auch mobile Endgeräte wie Smartphones oder Tablets

# Die Schüler/innen lernen

- mit Hilfe eines Online-Kartendienstes Adressen zu finden,
- die Darstellung der Kartenansicht zu wechseln (z.B. von Landkarte zu Satellitenbild),
- Entfernungen einzuschätzen,
- Lesezeichen an speziellen Orten zu setzen.

## Hinweise für den Einsatz

Damit dieses Rezept gelingen kann, muss das Jugendbuch an realen Schauplätzen spielen. Fantasyromane, die in einer erfundenen Welt angesiedelt sind, eignen sich nicht gut für diese Methode. Hier könntest du deine Schüler/innen allenfalls Plätze suchen lassen, die der im Buch dargestellten Fantasiewelt ähneln und an denen die Geschichte spielen könnte.

#### **1.**

Das Jugendbuch, das diesem Rezept zugrunde liegt, ist Gudrun Pausewangs *Die Wolke*, erschienen 1987. In dem Roman geht es um Janna-Berta und ihren Bruder Uli, die in der Schule von einem Kernkraftwerksunfall im nahe gelegenen Atomkraftwerk Grafenrheinfeld überrascht werden. Die Kinder fliehen quer durch Deutschland und erleben die chaotischen Zustände hautnah mit, die nach dem Unfall in Deutschland herrschen. Pausewang versucht darzustellen, was passieren könnte, wenn sich ein Super-GAU in Deutschland ereignen würde.

In dem Buch kommen eine Reihe von Ortsnamen und Ortsbezeichnungen vor, die auf einer Landkarte gesucht und mit dem Fortgang der Erzählung in Verbindung gebracht werden können.

#### **2.**

Für die erste Suchaufgabe öffnen die Schüler/innen einen Online-Kartendienst und geben in das Suchfenster Orte vom Beginn der Geschichte ein, z.B.

- den Ort des Kernkraftwerks Grafenrheinfeld,
- den Wohnort der Familie, Schlitz bei Fulda,
- den Aufenthaltsort der Eltern, Schweinfurt.

#### **3.**

Die Schüler/innen erkennen, wie nahe die Orte beieinander liegen. Der links unten in der Karte eingeblendete Maßstab lässt gut die tatsächlichen Entfernungen erahnen bzw. kann man mit dem Entfernungsmesser (links neben dem Maßstab) auf der Karte Entfernungen ermitteln.

#### **4.**

Fordere die Schüler/innen auf, nun ihren Heimatort zu suchen und unterschiedliche Rechercheaufgaben zu erfüllen, z.B.

- zu ermitteln, wie weit ihr Heimatort von dem Kernkraftwerk entfernt ist,
- in welchem Ort aus der Nachbarschaft der Schüler/ innen das Kraftwerk stehen müsste, damit es so nah ist wie im Buch, etc.

## **5.**

Bestimmte Orte auf der Landkarte können auch mit virtuellen Stecknadeln markiert und abgespeichert werden. Dazu klickt man auf den Ort auf der Karte und wählt dann "Speichern". Lade deine Schüler/innen dazu ein, während des Lesens des Buches alle Stationen mitzuprotokollieren.

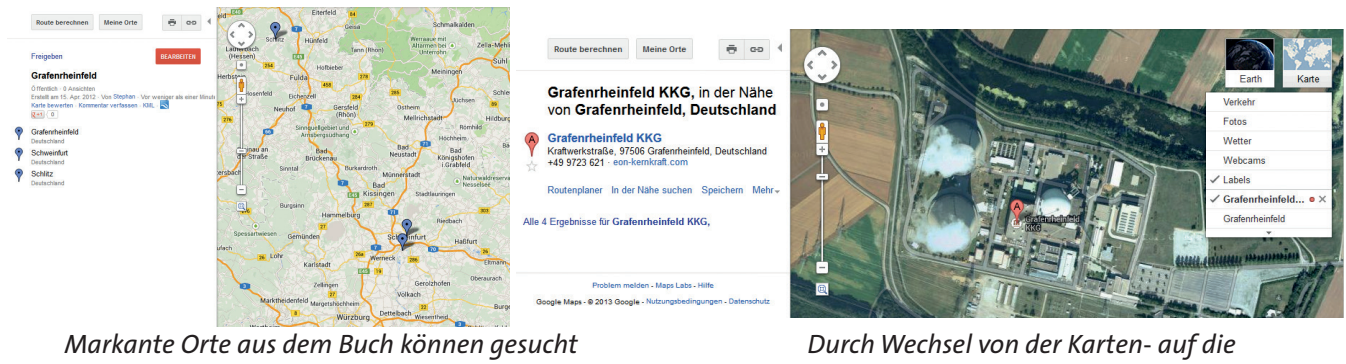

*und mit einer virtuellen Stecknadel auch abgespeichert werden.* Bildquelle: Screenshot von *http://maps.google.com*

*Satellitenbildansicht erhält man ein besseres Bild von der Umgebung.* Bildquelle: Screenshot von *http://maps.google.com*

# **6.**

Die Schüler/innen können stufenlos in die Karte hineinund auch wieder herauszoomen und so ein Gefühl für Entfernungen und Zusammenhänge entwickeln.

# **7.**

In der rechten oberen Ecke der Karte kann von der Landkartendarstellung auf unterschiedliche andere Darstellungen umgeschaltet werden, etwa auf das Satellitenbild. Wie in der Abbildung ersichtlich, kann damit das Atomkraftwerk erschreckend realistisch betrachtet werden.

## **8.**

Neben der Satellitenansicht kann auch die so genannte "Street View"-Ansicht interessante Einblicke ermöglichen. Diese Funktion von Google Maps verbirgt sich hinter dem kleinen Männchen, das in die Zoomleiste am linken Seitenrand der Karte eingebaut ist. Das Männchen wird mit der Maus an eine beliebige Stelle der Karte gezogen, und es öffnet sich eine Ansicht, in der Häuser und Straßen so gezeigt werden, wie sie aus der Position eines Fußgängers/ einer Fußgängerin oder eines Autofahrers/einer Autofahrerin zu sehen sind. Eine geschickte Kombination dieser unterschiedlichen Ansichten ergänzt das Leseerlebnis des Buches eindrucksvoll.

# $\dot{Q}$ - $\dot{Q}$ - deen für weitere Unterrichtsszenarien

**Dieses Rezept zeigt, wie mit Hilfe eines Online-Kartendienstes die Schauplätze eines Jugendbuches virtuell besucht werden können. Natürlich kann man mit Google Maps und Co. auch noch für andere Unterrichtszwecke virtuelle Reisen antreten, z.B. im Fremdsprachenunterricht Länder oder Städte besuchen, die im Zuge einer Lan**deskunde-Einheit thematisiert werden - dank Satellitenansicht und "Street View" **können sogar Straßenzüge oder Gebäude im Detail betrachtet werden.**

- **vor Antritt einer Schullandwoche oder eines Skikurses das Reiseziel auskundschaften, die Reise mit dem gewählten Verkehrsmittel virtuell vorzeichnen (z.B. per Bahn über die Zugstrecke, per Bus über die Autobahn) bzw. versuchen, die Unterkunft und deren Umgebung zu finden. Der eingebaute Routenplaner kann Auskunft über Fahrtdauer und die beste Route zum Zielort geben.**
- **Landschaften finden, die zum Erfinden einer eigenen Geschichte inspirieren oder die der Landschaft des Heimatortes der Schüler/innen sehr ähneln bzw. sich von ihr grundlegend unterscheiden…**

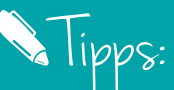

**Online-Kartendienste werden ständig weiterentwickelt; ihr Funktionsumfang wächst permanent. Aktuelle Informationen über neue, interessante Features geben die Weblogs, die Google Maps und Bing Maps begleiten:** *http://google-latlong. blogspot.co.at/ http://www.bing.com/ blogs/site\_blogs/b/ maps/default.aspx*